## melissa GLOBAL INTELLIGENCE

## Uploading Mail.Dat files to the USPS®, *PostalOne!*® and your **Dashboard**

Before you can upload Mail.dat, or eDcs,to the USPS PostalOne! site, you must have access to the Business Customer Gateway (BCG) with a Username and Password. If you do not,please follow instructions in the "Creating your MID and CRID" instructions.

However, if you have already created a MID and CRID for your organization, be sure that you have your Username and Password secured as they are required for uploading to *PostalOne!*® using the MDRClient software.

As there are updates to every software package periodically, you will need to check back with the BCG for such updates.

At this point, you will need to download the **Mail.dat Windows CLIENT APPLICATION PRODUCTION to upload your Mail.dat to PostalOne!**. If you have already downloaded the application, you may disregard this section.

Otherwise, with your favorite web browser, go to [www.usps.com](http://www.usps.com) and click on the Business Customer Gateway at the bottom right under Other USPS Sites page.

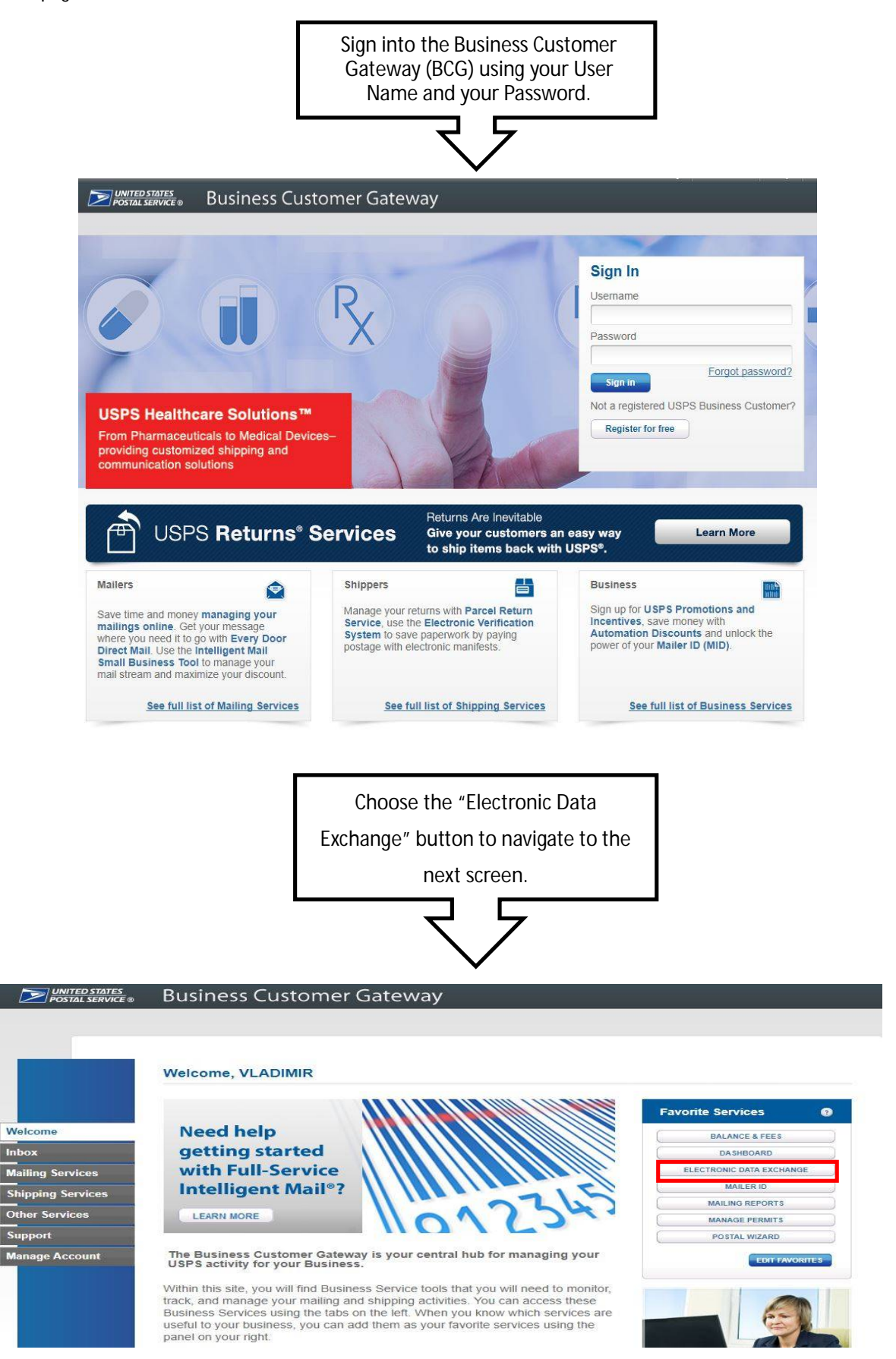

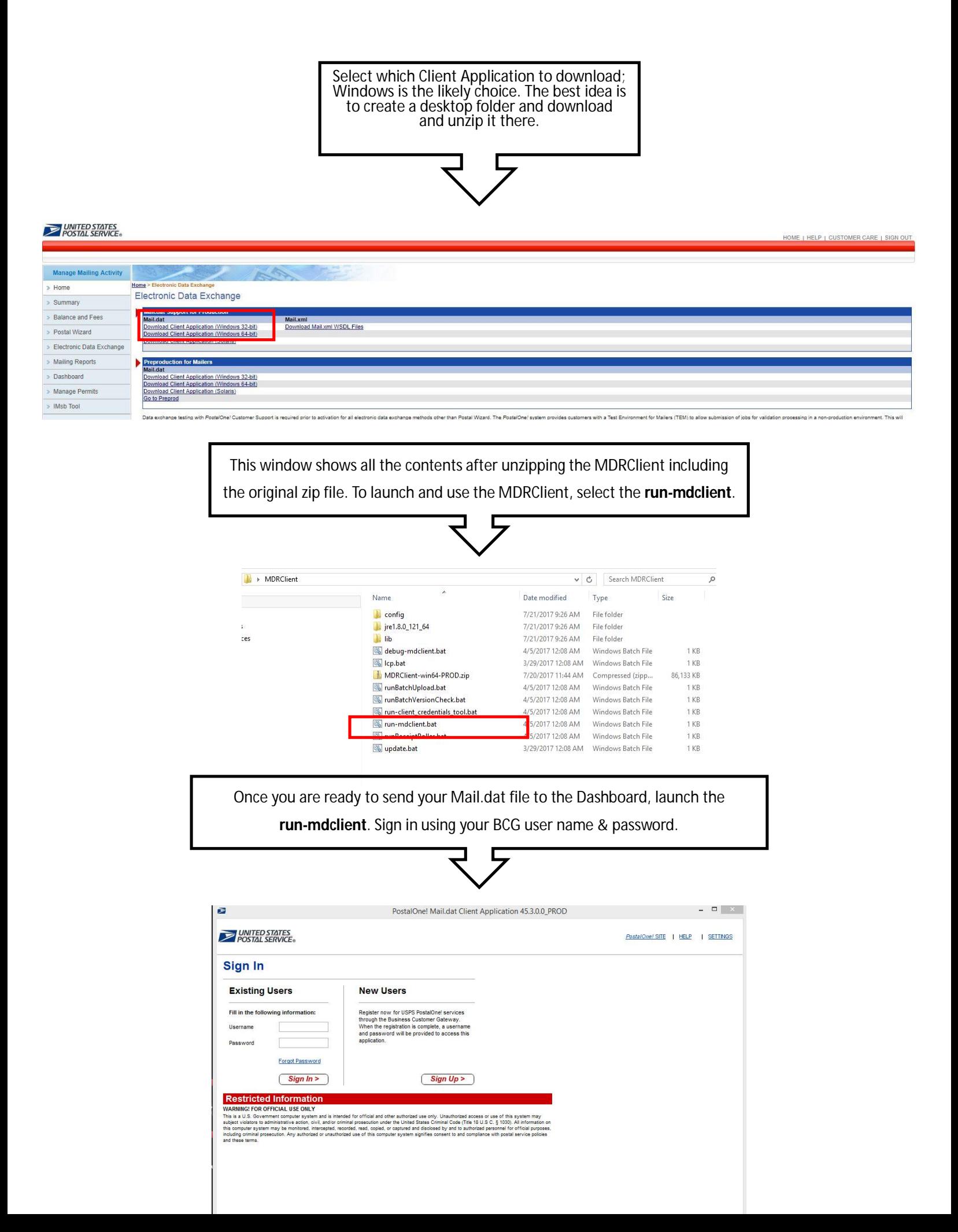

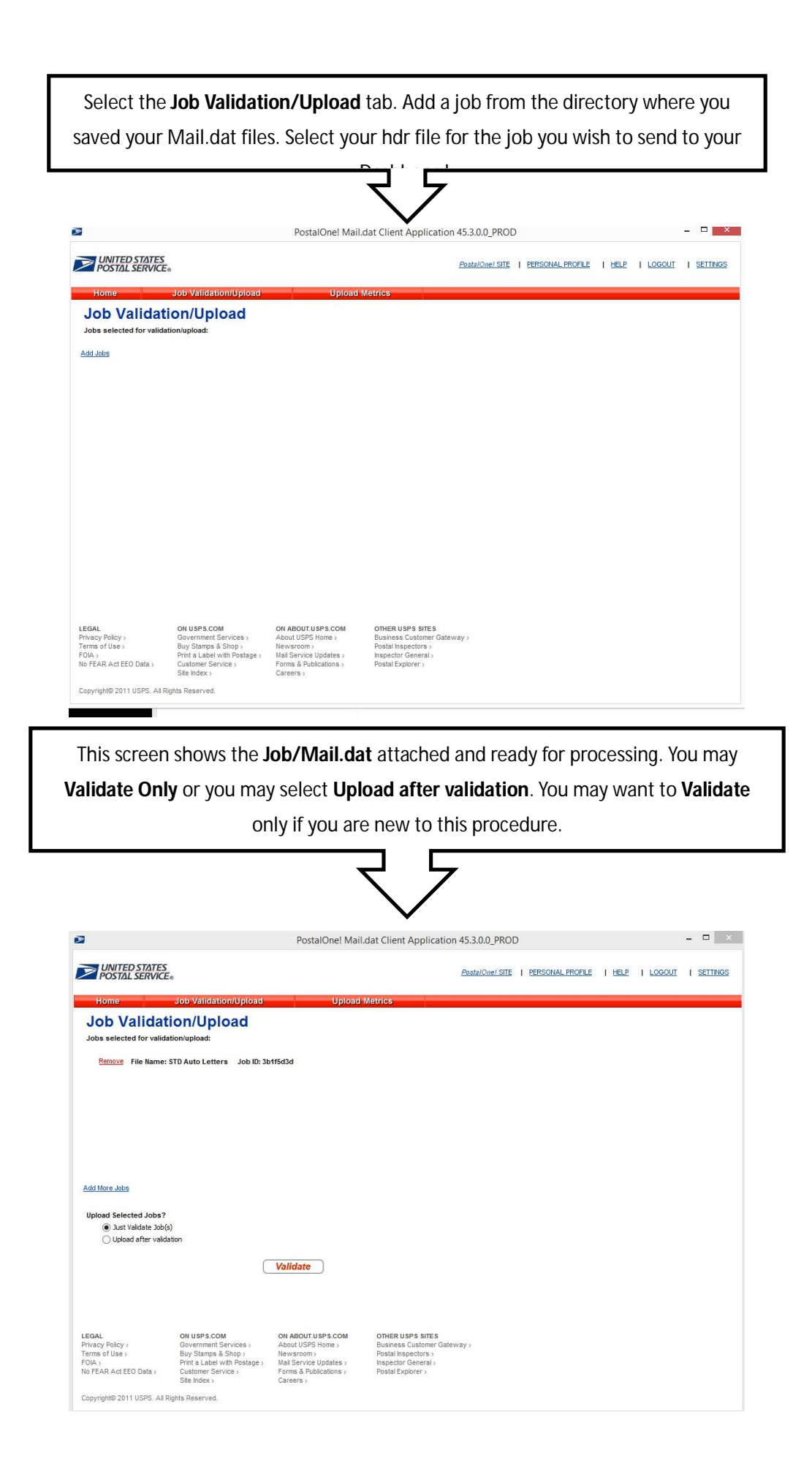

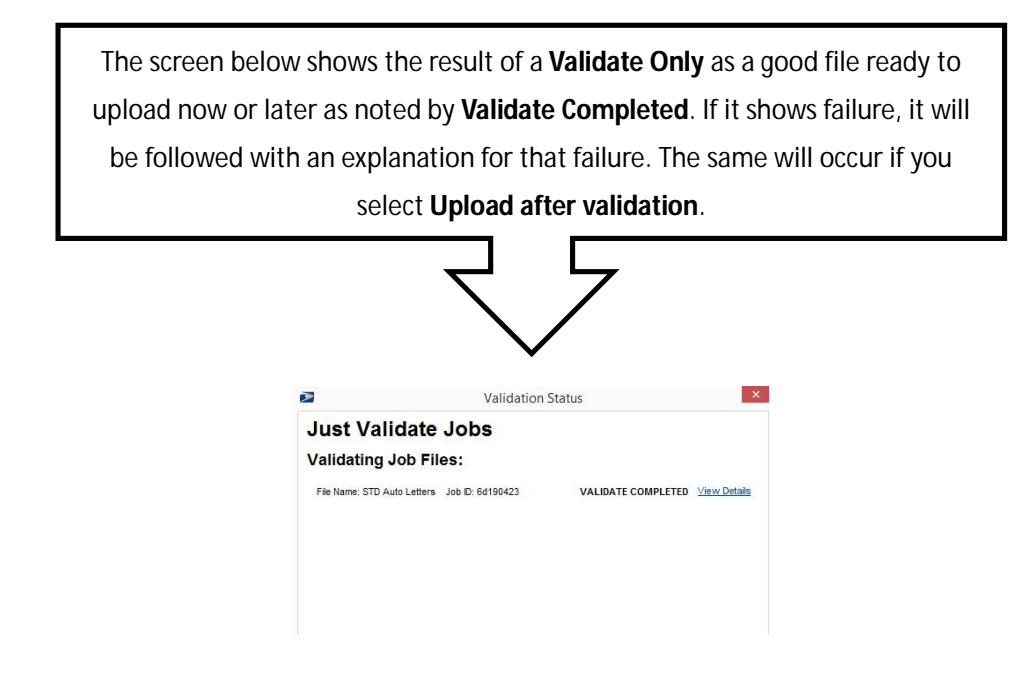

You are now almost done. We recommend writing the file Name and the Job ID onto the Postal Form appropriate for the class.